## Accessing the Big Ideas Textbooks

- 1. Go to https://bim.easyaccessmaterials.com
- 2. In the drop down menu, select **Common Core 2014** and click GO.
- 3. Choose your book from the "Regular Pathway".

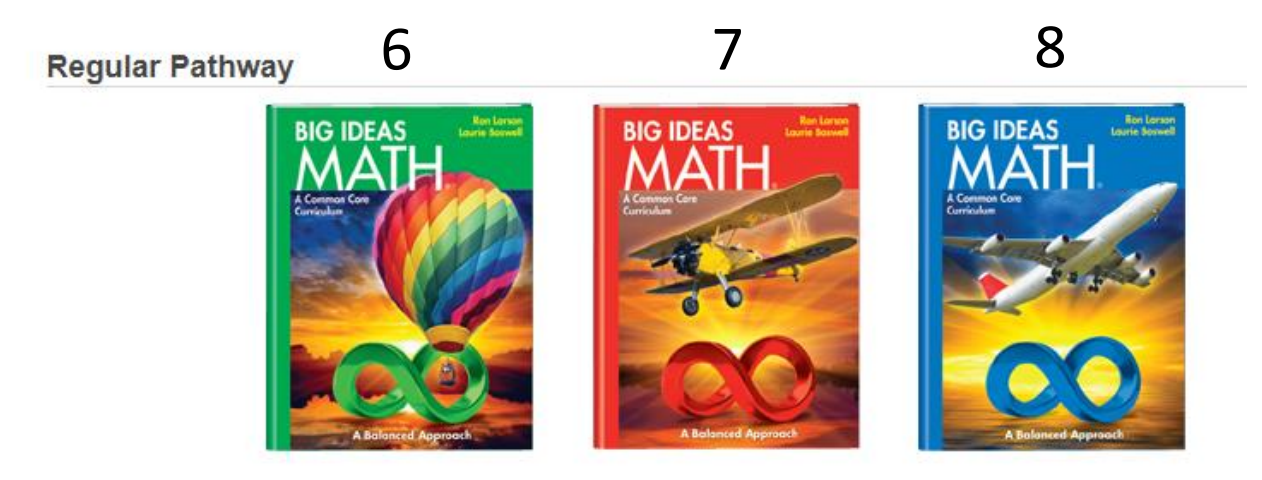

4. Click on a chapter and section to access the student text.